# **PREGUNTAS FRECUENTES**

 $2\dot{v}$ 

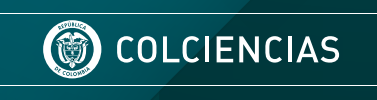

 $\bm{v}_i$ 

 $\Omega$ 

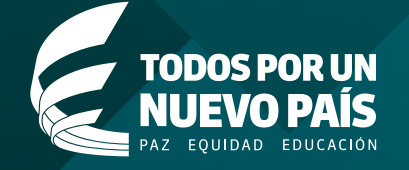

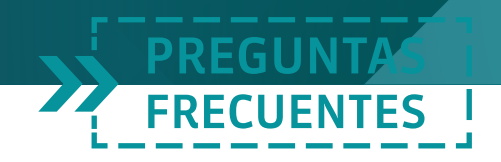

# **Institucional**

#### **[¿Qué es Colciencias?](http://www.colciencias.gov.co/node/92)**

Colciencias es el Departamento Administrativo de Ciencia, Tecnología e Innovación.

Promueve las políticas públicas para fomentar la CTI (Ciencia, Tecnología e Innovación) en Colombia. Las actividades alrededor del cumplimiento de su misión implican concertar políticas de fomento a la producción de conocimientos, construir capacidades para CTI, y propiciar la circulación y usos de los mismos para el desarrollo integral del país y el bienestar de los colombianos.

# **[¿Desde cuándo funciona?](http://www.colciencias.gov.co/node/90)**

Fue creado mediante el decreto Número 2869 del 20 de Noviembre de 1968 y reorganizado por el Decreto 585 de 1991. Desde el 23 de enero de 2009, mediante Ley 1286 por la cual se modifica la Ley 29 de febrero de 1990, se transforma a Colciencias en el Departamento Administrativo de Ciencia, Tecnología e Innovación, y se fortalece el Sistema Nacional de Ciencia, Tecnología e Innovación en Colombia.

A partir de la promulgación de la Ley 1286 de 2009, el Instituto Colombiano para el Desarrollo de la Ciencia y la Tecnología 'Francisco José de Caldas' - Colciencias, se transforma en el Departamento Administrativo de Ciencia, Tecnología e Innovación

- Colciencias, como un organismo principal de la Administración Pública, rector del sector, encargado de formular, orientar, dirigir, coordinar, ejecutar e implementar la política del Estado en la materia, en concordancia con los programas y planes de desarrollo.

En consecuencia, el Sistema al que se refiere el Decreto 585 de 1991, se denomina Sistema Nacional de Ciencia, Tecnología e Innovación (SNCTI) con el fin de integrar las actividades científicas, tecnológicas y de innovación bajo un marco donde empresas, Estado y academia interactúen en función de los fines de esa ley.

El SNCTI es un sistema abierto del cual forman parte las políticas, estrategias, programas, metodologías y mecanismos para la gestión, promoción, financiación, protección y divulgación de la investigación científica y la innovación tecnológica, así como las organizaciones públicas, privadas o mixtas que realicen o

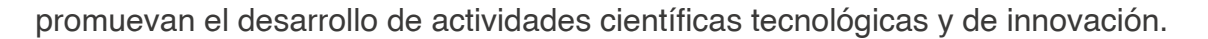

**FRECUENTES** 

Colciencias tiene ahora el reto de coordinar el Sistema Nacional de Ciencia, Tecnología e Innovación –SNCTI, crear sinergias e interacciones para que Colombia cuente con una cultura científica, tecnológica e innovadora; que sus regiones y la población, el sector productivo, profesionales, y no profesionales, estudiantes y docentes de básica, media, pregrado y posgrado, hagan presencia en las estrategias y agendas de investigación y desarrollo.

#### **[¿Cuáles son las funciones de Colciencias?](http://www.colciencias.gov.co/node/95)**

El Departamento Administrativo de Ciencia, Tecnología e Innovación-Colciencias, tiene a su cargo **[22 funciones](http://www.colciencias.gov.co/node/95)**, además de las generales que prevé la Ley 489 de 1998.

#### **[¿Cuál es la misión de Colciencias?](http://www.colciencias.gov.co/node/97)**

COLCIENCIAS es la entidad pública que lidera, orienta y coordina la política nacional de Ciencia, Tecnología e Innovación, y el Sistema Nacional de Ciencia, Tecnología e Innovación para generar e integrar el conocimiento al desarrollo social, económico, cultural y territorial del país.

#### **[¿Cuál es la visión de Colciencias?](http://www.colciencias.gov.co/node/97)**

Colciencias a 2025 es reconocida por ser el motor del posicionamiento de Colombia como uno de los tres países más innovadores de América Latina, gracias a una política de CTeI que fomenta la producción científica ambiciosa, la innovación empresarial competitiva y la generación de una cultura que valora el conocimiento.

#### **[¿Cuáles son los objetivos generales de Colciencias?](http://www.colciencias.gov.co/node/99)**

Conoce los **[objetivos generales](http://www.colciencias.gov.co/node/99)** del Departamento Administrativo de Ciencia, Tecnología e Innovación – Colciencias.

#### **[¿Cuál es el direccionamiento estratégico de Colciencias?](http://www.colciencias.gov.co/node/147)**

De acuerdo con lo estipulado en el Plan Nacional de Desarrollo 2014-2018, en 2018 Colombia habrá posicionado el conocimiento y la innovación como los ejes centrales de la competitividad, para convertirse en uno de los tres países más innovadores de América Latina en 2025.

En ésta vía, la entidad mediante sus procesos de **[Direccionamiento Estraté-](http://www.colciencias.gov.co/node/147)**

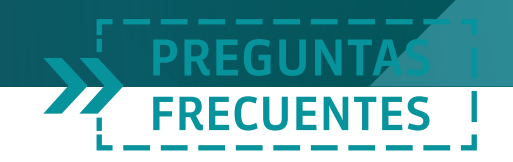

**[gico](http://www.colciencias.gov.co/node/147)** busca garantizar una adecuada planeación y seguimiento a la gestión del sector y de la institución, orientando así la toma de decisiones.

#### **¿Cómo me inscribo al Sistema Nacional de Ciencia y Tecnología?**

No es necesario inscribirse. Solamente se requiere adelantar actividades relacionadas con ciencia y tecnología.

#### **¿Cómo lograr que se publique en el portal Colciencias un evento que realizará una institución externa?**

Le informamos que Colciencias publica información de eventos que tengan impacto a nivel local, regional, nacional e internacional; sin embargo se tendrá en cuenta la pertinencia de su realización. Se recomienda enviar a la cuenta **[con](mailto:contacto@colciencias.gov.co)[tacto@colciencias.gov.co](mailto:contacto@colciencias.gov.co)** la siguiente información días antes de la realización del evento.

#### **¿Qué es el centro de documentación?**

El Centro de Documentación y Biblioteca, **[CENDOC de Colciencias](http://cendoc.colciencias.gov.co/portal/)**, es el área que sirve de apoyo a las actividades y al desarrollo de la gestión de los componentes del Sistema Nacional de Ciencia, Tecnología e Innovación, SNCTI, facilitando la difusión e intercambio de información para la toma de decisiones y para la investigación entre los diversos actores demandantes, públicos y privados y las comunidades científicas, académicas y empresariales del país. Se encuentra ubicado en la Calle 134 No 7 – 83, Edificio Altos del Bosque, Torre 4, piso 2, Oficinas 422 y 423 y el horario de atención es de Lunes a Jueves de 2-5pm y viernes de 1-4pm

Para mayor información diríjase al siguiente link: **<http://cendoc.colciencias.gov.co/portal/>**

### **Proyectos**

#### **¿Qué es un proyecto de investigación científica y tecnológica?**

Es aquel que se refiere a un conjunto articulado y coherente de actividades orientadas a alcanzar uno o varios objetos relacionados con la generación, adaptación o aplicación creativa de conocimiento. Para ello se sigue una metodología definida que prevé al logro de determinados resultados bajo condiciones limitadas de recursos y tiempo, especificados en un presupuesto y en un cronograma, respectivamente.

#### **¿A quiénes financia Colciencias?**

La financiación se otorga a miembros del Sistema Nacional de Ciencia, Tecnología e Innovación, a través de personas jurídicas ya sea de carácter privado, público o mixto, nacionales o con residencia en el país y, a personas naturales. Los recursos para la investigación, el desarrollo tecnológico o la innovación, se asignan según lo definido en los términos de referencia, que hacen parte de cada convocatoria pública.

**FRECUENTES** 

#### **¿En qué áreas de investigación financia proyectos?**

Colciencias financia proyectos de investigación de ciencia, tecnología e innovación, en el marco de los Programas Nacionales, Programas Estratégicos. Todos los proyectos que se financian por esta vía, corresponden a aquellos presentados en el marco de las convocatorias anuales que Colciencias anuncia cada año. Proyectos de todas las áreas de saber han sido financiados por esta vía. Los proyectos que resultan financiados, son aquellos con calificaciones superiores a los puntos de corte establecidos en cada convocatoria (según los términos de referencia) luego de haber sido evaluados bajo criterios universales de pares académicos y científicos. Los proyectos se financian en estricto orden descendente hasta agotar los recursos disponibles.

#### **¿Qué modalidades de financiación existen para apoyo a proyectos?**

Colciencias tiene dos modalidades de financiación según la naturaleza, los objetivos y resultados del proyecto: recuperación contingente y cofinanciación.

- La recuperación contingente se aplica principalmente a financiación de proyectos cuyos resultados, por su naturaleza, no generan beneficios económicos inmediatos. Generalmente aplican a esta modalidad de financiamiento entidades sin ánimo de lucro.
- La modalidad de cofinanciación se aplica a proyectos cooperativos de investigación y desarrollo tecnológico que se ejecutan mediante alianzas estratégicas entre entidades beneficiarias (empresas y organizaciones productivas de bienes y servicios) y entidades ejecutoras (instituciones de educación superior, centro de investigación, centros de desarrollo tecnológico y otros centros tecnológicos similares). Bajo esta modalidad Colciencias financia con carácter de recuperación contingente, una parte del valor total del proyecto y la entidad beneficiaria cofinancia la parte complementaria, en proporción, dependiendo el tamaño de la entidad beneficiaria.

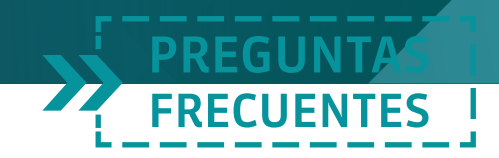

#### **¿Qué es una entidad ejecutora en la modalidad cofinanciación?**

Son aquellas instituciones que poseen capacidades técnicas e infraestructura interna adecuada en los aspectos científicos, técnicos, administrativos y financieros que garanticen la adecuada ejecución del proyecto. Ésta capacidad será determinada durante la evaluación de la propuesta. Las entidades ejecutoras se definen en los términos de referencia de cada convocatoria.

#### **¿A qué se refiere la vigencia del banco de propuestas de las convocatorias?**

Quiere decir que termina la vigencia de las propuestas que sean declaradas elegibles y no tienen financiación.

#### **¿Se financian proyectos a entidades de otros países interesados en temas colombianos?**

Sí, en el marco de los convenios bilaterales o multilaterales, mediante la modalidad de "costos compartidos", se apoyan actividades de cooperación (pasantías, visitas en el marco de proyectos de cooperación) siempre y cuando hayan sido aprobados por Colciencias y su contraparte.

#### **¿Qué tipos de programas y/o proyectos son financiables en la modalidad cofinanciación?**

Se financiaran programas y/o proyectos estratégicos de investigación, desarrollo tecnológico e Innovación. Las condiciones específicas se definen en los términos de referencia de cada convocatoria.

#### **¿Qué es un Programa Estratégico?**

Es un conjunto de proyectos de investigación, desarrollo tecnológico o de innovación, que buscan una finalidad u objetivo general común. Ese objetivo común es definido con la participación de la comunidad académica y científica del área, quienes identifican dónde están las capacidades para resolver necesidades que, estratégicamente demanden un resultado, un servicio o que tengan un impacto (también definido por la comunidad).

#### **¿Cuáles son los requisitos para presentar propuestas de investigación?**

Las condiciones, términos de referencia y requisitos mínimos para presentar propuestas de investigación están contenidos en cada convocatoria, y disponibles en la página web de Colciencias. (Ver convocatorias en **[http://www.colciencias.](http://www.colciencias.gov.co/convocatorias2016) [gov.co/convocatorias](http://www.colciencias.gov.co/convocatorias2016)**

FRECUENTES

#### **¿En qué fechas se deben presentar los proyectos?**

Colciencias abre periódicamente convocatorias, sin embargo, se recomienda estar revisando el portal institucional/enlace convocatoria. Ver convocatorias en **[www.colciencias.gov.co /convocatorias](file:http://www.colciencias.gov.co/convocatorias2016)**

#### **¿Qué pasos debo seguir para presentar un proyecto ante Colciencias?**

Colciencias es una institución dedicada al fomento de la Ciencia y la Tecnología en Colombia, a través de la financiación de proyectos y la formación de recurso humano especializado.

Colciencias apoya a la comunidad dentro del marco de las convocatorias, para lo cual se recomienda ingresar al siguiente enlace **[www.colciencias.gov.co/con](http://www.colciencias.gov.co/convocatorias2016)[vocatorias/todas](http://www.colciencias.gov.co/convocatorias2016)** en donde se encuentran los términos de referencia, fechas y requisitos necesarios para participar.

#### **¿Qué rubros del presupuesto de un proyecto se financian?**

Los rubros que se financian van de acuerdo con los requisitos y condiciones de las diferentes convocatorias que se publican.

#### **¿Es obligatoria una contrapartida institucional para presentar proyectos?**

Depende de cada convocatoria, la finalidad de la misma, los montos de disponibilidad presupuestal y el tipo de financiación. Por ejemplo las contrapartidas provienen de la institución proponente y de otras instituciones que participan en el proyecto (El porcentaje varía, dependiendo de las condiciones de la modalidad de la financiación y de la convocatoria particular).

#### **¿Cuál es el proceso de evaluación de una propuesta?**

Las propuestas registradas, una vez han cumplido con los requisitos mínimos, se remiten al Programa Nacional respectivo para someterlas al proceso de evaluación especializada y confidencial por pares o paneles externos nacionales o internacionales, quienes emiten su concepto técnico sobre la calidad, pertinencia y viabilidad técnica y presupuestal de las propuestas, con base en las evaluaciones y en el marco de los criterios delimitados en los términos de cada convocatoria, se asignan o no recursos a la propuesta.

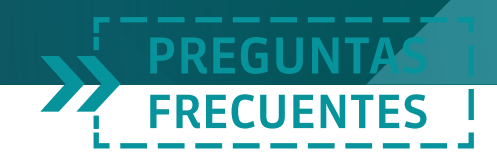

#### **¿Quienes integran los consejos del programa?**

Los consejos de programa son cuerpos colegiados integrados entre otros, por representantes del Estado, la Academia y el sector privado o productivo.

#### **¿Qué es un proyecto de innovación tecnológica?**

Es aquel que tiene como propósito generar o adaptar, dominar y utilizar una tecnología nueva en una región, sector productivo o aplicación específica y que permite a quienes lo desarrollen acumular conocimientos y las habilidades requeridas para explicar exitosamente la tecnología y posibilitar su mejora continua. Esta tecnología nueva deberá representar un avance significativo frente a las tecnologías utilizadas en la región, sector productivo o campo especifico de aplicación del proyecto, y máximo deberá estar en una etapa preliminar de difusión. No se considera innovación la difusión interna de una tecnología dentro de una organización que ya haya aplicado exitosamente en alguna dependencia.

La innovación tecnológica puede ser de productos (Bienes o servicios) o de procesos (de producción y de gestión). La innovación de productos se da cuando se introduce al mercado un producto nuevo o significativamente mejorado en sus especificaciones técnicas. La innovación de procesos se da cuando se implanta un proceso nuevo mejorado significativamente, lo cual puede suceder a través del cambio en los equipos, en la organización de la producción o en ambos.

#### **¿En qué consiste la evaluación del impacto ambiental de los proyectos de investigación?**

Esta evaluación consiste en efectuar una reflexión responsable sobre los efectos positivos o negativos que las actividades a realizar tienen sobre el medio natural y la salud humana en el corto, mediano y largo plazo. Este concepto lo realiza el grupo de investigadores responsables de la propuesta y es avalado (en la integralidad del proyecto) por la entidad que jurídicamente avala la propuesta. Según el Decreto 309 de 2000 expedido por el Ministerio del Medio Ambiente y Desarrollo Sostenible, los proyectos de investigación científica sobre diversidad biológica que involucren actividades de colecta, captura, caza, pesca, manipulación del recurso biológico y su movilización en el territorio nacional e introducción de especies exóticas, deben solicitar permiso de las autoridades ambientales correspondientes.

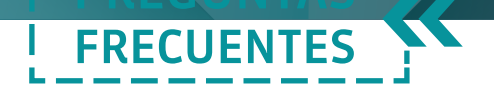

#### **Financiación de programas o proyectos regionales de ciencia, tecnología e innovación (CTEI) a través del Sistema General de Regalías (SGR)**

Es un fondo dirigido a la financiación de programas o proyectos regionales Ciencia, Tecnología e Innovación (CTeI) al que se destina por mandato constitucional el 10% de los recursos que el Estado colombiano recibe por la explotación de los recursos naturales no renovables. Hace parte del Sistema General de Regalías (SGR) que entró a operar a partir de 2012.

Puede consultar la información relacionada con el Sistema General de Regalías por medio del siguiente enlace:

#### **[Sistema General de Regalías \(SGR\)](http://www.colciencias.gov.co/sgr/ocad_fctei)**

#### **¿Cuál es la diferencia del SGR y Colciencias? ¿A cuál puedo presentar proyectos?**

El Sistema General de Regalías (SGR) no es una entidad. El Sistema General de Regalías es el conjunto de ingresos provenientes de los recursos naturales no renovables, asignaciones, órganos, procedimientos y regulaciones de los recursos de regalías. Está conformado por la: a) la Comisión Rectora b) el Departamento Nacional de Planeación c) los Ministerios de Hacienda y Crédito Público, Minas y Energía d) las entidades adscritas y vinculadas que cumplen funciones en el ciclo de regalías, entre ellas el Departamento Administrativo de Ciencia, Tecnología e Innovación (Colciencias) e) los órganos colegiados de administración y decisión.

El Departamento Administrativo de Ciencia, Tecnología e Innovación - COL-CIENCIAS ejerce la Secretaria Técnica del Órgano Colegiado de Administración y Decisión (OCAD) del Fondo de Ciencia, Tecnología e Innovación, por tanto, verifica el cumplimiento de requisitos y evalúa técnicamente los proyectos que serán recomendados para su viabilidad por parte del OCAD

Por otra parte, con cargo a los recursos del Fondo de Ciencia, Tecnología e Innovación (FTeI) del Sistema General e Regalías Colciencias se pueden financiar proyectos de ciencia, tecnología e innovación previo cumplimiento de los criterios y requisitos definidos por la Comisión Rectora del SGR.

El SGR cuenta con un sistema presupuestal propio, independiente tanto del Presupuesto General de la Nación como del Sistema General de Participación. El SGR tiene su propio sistema presupuestal, el presupuesto es expedido por el Congreso cada dos años. Las decisiones son acordadas entre los gobiernos

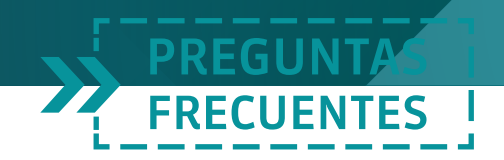

territoriales, los representantes de las universidades y el Gobierno Nacional a través del Órgano Colegiado de Administración y Decisión (OCAD).

Puede consultar la información relacionada con el Sistema General de Regalías por medio del siguiente enlace:

**[Sistema General de Regalías \(SGR\)](http://www.colciencias.gov.co/sgr/ocad_fctei)**

# **Formulario electrónico**

#### **¿Cómo hago para descargar el formulario para la presentación de proyectos?**

El procedimiento para la descarga del formulario digital para la presentación de proyectos se realiza desde el siguiente enlace: ingresa a la página **[http://www.](http://www.colciencias.gov.co/) [colciencias.gov.co/](http://www.colciencias.gov.co/)** y luego a Sistemas de Información / **[Formularios](http://www.colciencias.gov.co/scienti/formularios)**: En relación a los pasos necesarios para su descarga, encontrará la guía de instalación del formulario y el programa de instalación.

#### *X***oino se debe enviar el proyecto y los documentos adjuntos por medio del formulario electrónico?**

Le recordamos el procedimiento a realizar, primero debe validar el proyecto, asignar la contraseña (la debe asignar la entidad postulante, puede ser alfanumérica) y enviar la solicitud y luego, preferiblemente con menos de 15 minutos de diferencia, se debe enviar el archivo adjunto, para cada uno de estos procesos el aplicativo confirma la recepción. (Beneficios tributarios).

En el caso de proyectos o beneficios tributarios ingresa al siguiente enlace **<http://190.242.114.11:7777/portal/>** con código y contraseña podrá adjuntar y generar certificado de requisitos mínimos.

Le recordamos que el envío se puede realizar por la opción de url alterna o url principal, el formulario permite seleccionar cualquiera de estas dos opciones.

**¿Cómo se asigna la contraseña en el formulario, para enviar el proyecto?**

La contraseña la asigna la entidad proponente en el momento de hacer el envío, puede ser alfanumérica de hasta 10 caracteres.

#### **¿Se pueden incluir gráficas en el módulo descripciones, del formulario digital para la presentación de proyectos?**

En el módulo "descripciones" del formulario electrónico, sólo podrá incluirse tex-

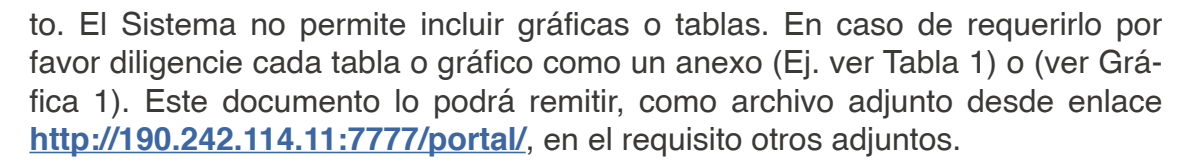

**FRECUENTES** 

#### **¿Puedo verificar los documentos enviados desde el formulario digital para la presentación de proyectos?**

Sí, usted puede verificar los documentos que anexó desde el formulario, a través del siguiente enlace: **<http://www.colciencias.gov.co/>** opción SIGP **<http://190.242.114.11:7777/portal/>** Con el número de confirmación y la clave asignada al formulario puede realizar dicha verificación.

#### **¿Cómo puedo hacer la inscripción de varios registros de un mismo tipo de rubro (equipos, personal) desde el formulario digital para la presentación de proyectos?**

Recuerde que para diligenciar cada una de las ventanas del formulario, para el caso de los rubros, primero se deben ingresar todos los datos de un SOLO registro, luego deben dar clic en el botón Insertar (parte superior izquierda, disquete), posteriormente colocan el cursor sobre el primer campo (Descripción o Función) y deben dar clic en el botón Crear nuevo registro (parte superior izquierda, signo más en verde). Finalmente cuando todos los campos se hayan limpiado puede ingresar los datos del siguiente registro y repetir el procedimiento.

#### **¿Por Qué Aparece El Mensaje De Error Falta Configurar Dad a SIGP Y Cómo Puedo Solucionarlo?**

Le sugerimos intentar hacer el envió con la URL alterna o principal, que el formulario electrónico le permite seleccionar. También debe confirmar si en la red donde se encuentra navegando se maneja proxy ya que de ser afirmativo se debe configurar URL y Puerto a través del formulario. Igualmente le sugerimos realizar el envió con una conexión alámbrica.

#### **¿Por qué aparece el mensaje de error en la conexión a la base de datos CFG y cómo puedo solucionarlo?**

Este problema puede ser porque abrieron muy rápido el formulario o ya estaba abierto el formulario o es posible que se hayan presentado errores durante el proceso de instalación del formulario, la recomendación es la siguiente: desinstale el formulario ejecutando el archivo Uninstaller que se encuentra en: C:\Archivos de programa\FormularioV2, y luego instale nuevamente el formulario ejecutando el install.jar.

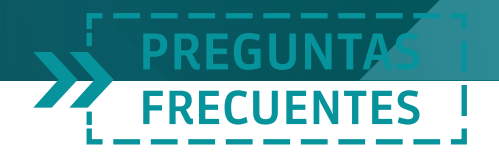

#### **¿Porque el sistema me arroja el error java virtual machine laumacher y que debo hacer para solucionarlo?**

El problema se genera cuando no se ha descomprimido el archivo del Programa de instalación y/o actualización. Para solucionarlo se debe descomprimir el archivo .zip y luego si ejecutar el archivo actualizacion.jar dándole doble clic.

#### >> **co**uál es la carpeta del formulario electrónico que contiene toda la informa**ción diligenciada?**

La carpeta se denomina DAT2. La carpeta dat2 se encuentra en la carpeta de instalación del formulario electrónico, por lo general en la ruta: C:\Archivos de programa\FormularioV2.

# **¿Qué debo hacer para ingresar el Nit de una entidad extranjera?**

Para el ingreso de los datos de NIT de una Entidad Extranjera, se debe ingresar en el Formulario Entidad/Generalidades/NIT y se digita 0 en el número y en el dígito de verificación se ingresa 0.

#### **¿Cómo realizo la instalación del formulario electrónico, desde Windows vista, Windows 8, superior o un sistema operativo diferente a Windows?**

Cuando se instale el formulario digital, se debe cambiar parte de la ruta donde se va a instalar el formulario, el sistema indica que la instalación quedará en la siguiente ruta: C:\Archivos de programa\FormularioV2, luego se debe cambiar la parte de Archivos de programa por otra carpeta que tenga en su disco duro, ejemplo: C:\Colciencias\FormularioV2. Este procedimiento se debe realizar para que el formulario funcione correctamente y aplica para cualquiera de los formularios disponibles.

#### **¿Cómo se imprime el formulario de proyectos?**

Para imprimir el formulario de proyectos, usted debe ingresar al link de reportes y seleccionar Reporte Total del Proyecto.

# **>>**  $\bigcirc$  or qué el formulario me arroja el Error Maestro?

El error que reporta se presenta regularmente cuando se intenta grabar la información de valor contrapartida y financiación, sin haber grabado previamente la información que se digitó en la parte superior, como descripción y justificación del rubro, por lo tanto le sugerimos que elimine todos los registros que haya creado hasta el momento en el rubro del inconveniente.

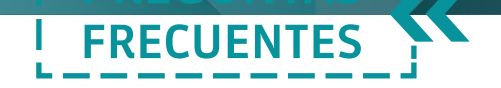

Luego para diligenciar cada una de las ventanas del formulario, para el caso de los rubros, primero se debe ingresar la Descripción, Justificación y Cantidad (si aplica) de un SOLO registro; luego deben dar clic en el botón Insertar para guardar el "maestro" del registro (parte superior izquierda, disquete), luego se deben diligenciar los campos Entidad, Contrapartida, Entidad financiadora y Financiado, finalmente se debe dar clic en el botón Insertar para guardar.

Para crear un nuevo registro se coloca el cursor sobre el primer campo (Descripción) y deben dar clic en el botón Crear nuevo registro (parte superior izquierda, signo más en verde). Finalmente cuando todos los campos se hayan limpiado puede ingresar los datos del siguiente registro y repetir el procedimiento

# **Red Scienti**

#### **CVLAC**

#### **¿Cómo realizo el registro por primera vez de mi hoja de vida en el cvLAC?**

Los investigadores que deseen registrar su CvLAC en Colciencias pueden hacerlo ingresando a nuestro portal web en la siguiente ruta: **[http://scienti.col](http://scienti.colciencias.gov.co:8081/cvlac/Login/pre_s_login.do)[ciencias.gov.co:8081/cvlac/Login/pre\\_s\\_login.do](http://scienti.colciencias.gov.co:8081/cvlac/Login/pre_s_login.do)**

#### **¿Cómo puedo recuperar la contraseña de cvLAC?**

Le informamos que el titular del aplicativo puede recuperar la contraseña ingresando por la siguiente ruta: **[www.colciencias.gov.co/ Scienti /CvLAC/](http://scienti.colciencias.gov.co:8081/cvlac/Login/pre_s_login.do)** en la opción "olvidó su contraseña". Allí el sistema remitirá la contraseña al correo **registrado en el aplicativo.** 

En caso de que el correo haya cambiado o presente inconvenientes, le solicitamos al titular del aplicativo enviar al correo **[contacto@colciencias.gov.co](mailto:contacto@colciencias.gov.co)** desde su correo personal una solicitud formal por medio de un documento en PDF con firma original y sus datos nombre completo, número de cédula y fecha de nacimiento. De esta manera podremos tramitar la solicitud.

Recuerde que las contraseñas son personales e intransferibles y con el fin de garantizar la seguridad de la información es necesario este proceso.

Al agregar la institución en cualquiera de los campos en el aplicativo cvLAC, no me abre el enlace o la ventana para hacer la búsqueda, ¿qué me recomiendan?

El error que usted nos reporta puede ser porque está ingresando al aplicativo a

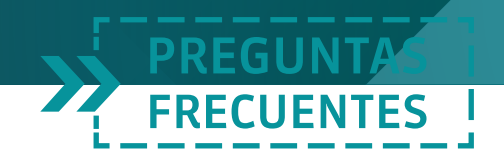

través de navegadores como Internet Explorer, por lo tanto le sugerimos intentar por Mozilla o Google Chrome en cualquiera de sus versiones, que es compatible con todos los filtros del sistema operativo de Windows y no presenta inconve- $\bigcirc$  entes al intentar abrir o buscar los enlaces.

#### **Estoy Ingresando por Internet Explorer y aun así no me despliega el listado de las instituciones y me genera error ¿Qué me recomiendan?**

Le sugerimos que cuando vaya a buscar el nombre de la institución en cualquiera de los campos del CvLAC, lo haga únicamente por un argumento de búsqueda, preferiblemente por el nombre para que le genere más opciones de vinculación y dejar el campo vacío en la opción sigla.

Igualmente le sugerimos nuevamente realizar la operación del ingreso de información a CvLAC con el navegador Google Chrome, no ingresar a la página de COLCIENCIAS por ningún buscador si no digitándola directamente en la barra de direcciones (**[www.colciencias.gov.co](http://www.colciencias.gov.co)**) y seguir los pasos descritos a continuación:

En caso que esté realizando la búsqueda de la institución para registrar la Experiencia Profesional, y al presionar el botón "Buscar Institución" se oculte el buscador sin arrojar los resultados de su búsqueda.

Debe pulsar la tecla "F5" (lo cual hará que se recargue la página), una vez se recargue la página podrá realizar la búsqueda de la institución. Pero en caso que siga presentando el inconveniente, debe limpiar la caché de su explorador.

Limpiando la caché del navegador de su computador

Para limpiar la caché del navegador siga los siguientes pasos:

- 1. Cierra todas las instancias del navegador que está siendo ejecutado. Por favor, asegúrate de que ninguna instancia del navegador quede en la memoria.
- 2. Abre el navegador en una página en blanco.
- 3. Abre el diálogo de la limpieza de la caché usando Ctrl + Shift + Supr (esto cuando esté usando FireFox, Chrome ó Internet Explorer).

Luego:

En Chrome: asegúrese de que los datos "Eliminar elementos almacenados desde:" combo-box está en "el origen de los tiempos". Esto es vital. Asegúrate también de que, los cajones de opciones disponibles, "Archivos e imágenes almacenados en caché" y "Datos de aplicaciones alojadas" estén marcados.

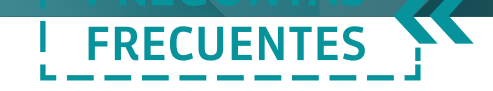

A continuación, haga clic en "Borrar datos de navegación"

#### **¿Cómo elimino las líneas de investigación en mi cvLAC?**

La forma de eliminar las líneas de investigación del CvLAC, debe ingresar al CvLAC / Datos Generales / Líneas de Investigación /seleccionar el hipervínculo y eliminar, recuerde que para ello, debe haber retirado los vínculos de cada una de las líneas de investigación a eliminar.

#### **¿Qué puedo hacer si ya no quiero tener cvLAC?**

Para proceder con la eliminación del CvLAC, debe remitir una comunicación desde el correo personal registrado, solicitando la eliminación y remitiendo nombre completo, cédula, fecha de nacimiento y justificación de la solicitud.

#### **¿Debo esperar a que se abra una convocatoria para ingresar mis datos y los de mi grupo en el CvLAC y el GrupLAC?**

Los aplicativos CvLAC y GrupLAC de la plataforma ScienTI de Colciencias están permanentemente abiertos para registrar y actualizar toda la información de su producción científica; es decir, de las actividades de ciencia, tecnología e innovación de la comunidad científica.

# **Gruplac**

#### **¿Qué es un grupo de investigación?**

Se define grupo de investigación científica o tecnológica como el conjunto de personas que se reúnen para realizar investigación en una temática dada, formulan uno o varios problemas de su interés, trazan un plan estratégico de largo o mediano plazo para trabajar en él y producir unos resultados de conocimiento sobre el tema cuestión. Un grupo existe siempre y cuando demuestre producción de resultados tangibles y verificables, fruto de proyectos y otras actividades de investigación convenientemente expresadas en un plan de acción (proyectos) debidamente formalizado.

#### **¿Cuáles son los requisitos para ser reconocido como un grupo de investigación?**

Un grupo es reconocido como tal, siempre que demuestre continuamente resultados verificables, derivados de proyectos y de otras actividades procedentes de su plan de trabajo y que además cumpla con los siguientes **[requisitos mínimos](http://www.colciencias.gov.co/noticias/requisitos-reconocimiento-grupos) [para su reconocimiento](http://www.colciencias.gov.co/noticias/requisitos-reconocimiento-grupos)**.

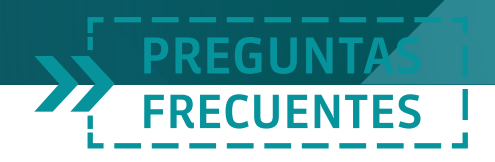

#### **¿Qué significa la ventana y periodo de observación para un grupo de investigación?**

La ventana de observación tenida en cuenta de acuerdo con lo definido en este Documento es de cinco años. Por lo que en los Términos de Referencia de la Convocatoria se debe definir el período de la ventana de observación comprendido.

Para algunos productos se establecieron criterios de calidad particulares, por lo que se definieron ventanas diferenciales, o ampliación de la Ventana de Observación General, para los tipos de producto que están consignadas en la "Tabla 4. Ventana de observación para las cuatro tipologías de productos"; también hay que especificar que la producción que se tenga registrada en los aplicativos, consignada o producida antes de la creación del grupo no se tiene en cuenta. Para mayor información remitirs**o al [documento conceptual para medición de](http://www.colciencias.gov.co/sites/default/files/upload/noticias/mediciondegrupos-actene2015.pdf) [grupos en el siguiente.](http://www.colciencias.gov.co/sites/default/files/upload/noticias/mediciondegrupos-actene2015.pdf)**

#### **¿Cómo se realiza la medición de grupos de investigación?**

A través de la Convocatoria Nacional para Medición de Grupos de Investigación, Tecnológica o de Innovación que Colciencias publica periódicamente. Esta convocatoria permite actualizar la información y ubicar capacidades nacionales en el campo de la investigación científica y tecnológica; conocer los resultados logrados y distintas estrategias empleadas por los grupos. Por otra parte se convierte en una herramienta para el desarrollo de estímulo y fortalecimiento de la comunidad de investigadores.  $\odot$ r el momento la convocatoria se encuentra cerrada, por lo tanto le sugerimos consultar periódicamente nuestro portal web ya que en cualquier momento se publicará información al respecto.

#### **¿Cuáles son los pasos y requisitos para crear un grupo de investigación?**

El procedimiento para registrar un grupo de investigación ante Colciencias es el siguiente:

Los investigadores deben diligenciar el CvLAC que se encuentra en el siguiente enlace: **[http://scienti.colciencias.gov.co:8081/cvlac/Login/pre\\_s\\_login.do](http://scienti.colciencias.gov.co:8081/cvlac/Login/pre_s_login.do)** o ingresando a nuestro portal web la ruta: sistemas de información / Scienti / Aplicaciones de Ingreso / CvLAC

El director del grupo debe diligenciar el aplicativo GrupLAC en línea que se encuentra en el siguiente enlace: **<http://scienti.colciencias.gov.co:8080/gruplac/>** allí podrán registrar la producción del grupo y sus diferentes investigadores. En caso de que la institución a la cual pertenece no esté registrada, debe ingresar a

nuestro portal web en la ruta: Sistemas de información /Scienti /Aplicaciones de Ingreso / Institulac y registrar los datos básicos correspondientes a la institución o entidad que avala al grupo.

FRECUENTES

Recuerde que la información de los aplicativos de CvLAC y GrupLAC debe estar actualizada en el período establecido por cada convocatoria.

#### **¿Cómo vinculo el personal al grupo?**

El Líder del grupo podrá vincular todos los integrantes del grupo de investigación en la opción de invitar integrante; para agregar un investigador haga clic en el enlace "Agregar Investigador"

Luego ingrese la información en el formulario (Todos los campos son obligatorios) y haga clic en enviar.

La solicitud será enviada al CvLAC del investigador, si la solicitud fue rechazada podrá enviarla dos veces más antes de que el sistema bloquee las invitaciones para ese investigado.

Una vez haya hecho clic en "Enviar" aparecerá un mensaje de notificación diciéndole que es necesario esperar a que el investigador acepte la solicitud, usted puede ver el estado de la solicitud haciendo clic en "Todas las solicitudes".

#### **¿Cómo cambio el año de creación del grupo?**

El campo "fecha de creación del grupo" se encuentra bloqueado. Esto quiere decir que no se permiten modificaciones en la fecha de creación del grupo, Solamente en casos extraordinarios, Colciencias revisará la fecha de creación registrada por el grupo de investigación, previa solicitud expresa y debidamente justificada por el representante legal de la institución o empresa que avala el grupo y visto bueno del líder del grupo.

#### **¿Cómo hago para desvincular un integrante del grupo?**

No es posible realizar eliminación de integrantes, puesto que por cuestiones de revisión histórica, se considera fundamental mantener la memoria de las diferentes vinculaciones. Le sugerimos insertarle una fecha de finalización al vínculo del personal a través del GrupLAC / Personas / Investigadores / Vínculos / Editar. Si se presentaran inconvenientes técnicos por doble vinculación o errores de digitación, se recomienda realizar una solicitud formal a Colciencias. Esta solicitud la debe realizar el líder del grupo desde su correo institucional informando los datos completos del grupo y la información que desea corregir.

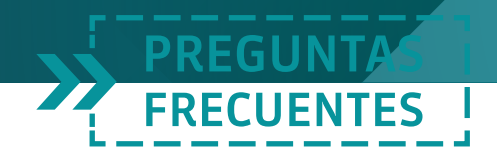

#### **¿Cómo realizo el proceso de vinculación de personal con fechas anteriores a las que permite el aplicativo gruplac?**

Según el documento modelo de medición de grupos, la plataforma ScienTI es dinámica y permite actualización de la información en cualquier momento, por lo que los grupos de investigación mantienen la información vigente y pueden realizar actualizaciones permanentemente. Las vinculaciones de nuevos investigadores al grupo, solo podrán realizarse dentro de los últimos tros años calendario. La vinculación de investigadores antes de ese periodo debe ser solicitada con previa solicitud expresa y debidamente justificada por el representante legal de la institución o empresa que avala el grupo y visto bueno del líder del grupo, debidamente sustentada. Colciencias analizará el caso y comunicará la decisión a la institución. Después de la inclusión de personal deberán revisar el detalle de la vinculación, es decir, no ingresar fecha de finalización del vínculo para visualizar al investigador como activo.

**¿Una institución cuantas veces puede avalar un grupo de investigación?** Solo una vez puede realizar el aval, así se mantendrá la fecha de antigüedad en el InstituLAC.

#### **¿Cuantas líneas de investigación puede tener un grupo de investigación?**

No existe un límite de creación de líneas de investigación en el GrupLAC, depende del interés, la pertinencia y necesidades consideradas por el grupo y la institución que lo avala.

#### **¿Tenemos la opción de cambiar el nombre a una línea de investigación manteniendo la trayectoria?**

Pueden modificar todo lo concerniente a la línea cuantas veces sea necesario sin que ello le genere algún tipo de consecuencia en la trayectoria del grupo.

#### **¿Puedo cambiar el nombre de un grupo de investigación?**

Si, el nombre del grupo lo pueden cambiar cuantas veces lo consideren viable y para este trámite no se necesita informar a Colciencias. Ingresa por información general del grupo / datos básicos / nombre del grupo y edita la información.

#### **He revisado información registrada sobre algunos grupos y encuentro inconsistencias ¿a qué se debe?**

Le recordamos que Colciencias no es responsable de la información que se diligencie en las aplicaciones de captura de la plataforma ScienTI, la información que se certifica pertenece a los investigadores y/o líderes de grupo. Si observa inconsistencias con la información que visualiza, le sugerimos comunicarse con las personas responsables del Grupo y/o representante de aval institucional si el caso lo amerita, puede ingresar a la búsqueda de grupos para visualizar datos de correos y/o contacto institucional.

FRECUENTES

#### **¿Por qué no es visible el icono del cvLAC en uno de los integrantes del grupo?**

Probablemente el inconveniente radique en la información inicial de inclusión, es decir, el personal deberá ingresarse con los mismos datos registrados en el CvLAC. Si verificados estos datos el inconveniente persiste es necesario que el líder del grupo remita a contacto@colciencias.gov.co una solicitud informando los datos del grupo y los datos del investigador que presenta el error; de esta manera podremos revisar y corregir la información.

#### **¿Cómo puedo modificar el tipo de vinculación al personal del grupo?**

Colciencias suprimió la opción de cambiar el tipo de vinculación debido a que en el nuevo modelo de medición de grupos el rol de los integrantes no será establecido por el grupo, el líder solo deberá indicar si está o no activo y su periodo de vinculación. Colciencias acorde a la información registra en el CvLAC establecerá el perfil de cada persona.

#### **¿Cómo puedo activar la vinculación de una persona en el grupo?**

Es posible borrarle la fecha final de vinculación para activar nuevamente el registro:

- 1. Seleccionar a la persona
- 2. Click en Vínculos
- 3. Seleccionar la vinculación a modificar
- 4. Click en Editar
- 5. Se borra la fecha final de vinculación
- 6. Click en Enviar

#### **¿Cómo puedo activar un nuevo registro de una persona con el mismo tipo de vinculación en el grupo?**

Para activar un nuevo registro con el mismo tipo de vinculación (debe tener los vínculos finalizados):

- 1. Seleccionar a la persona (Investigador, Estudiante o personal técnico)
- 2. Click en Vínculos

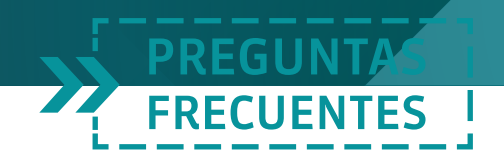

- 3. Click en Crear vinculación
- 4. Confirmar fecha inicial y final (si aplica) de vinculación, horas de dedicación y actividad
- 5. Click en Enviar

Tenga en cuenta que el aplicativo no permite realizar nuevas vinculaciones que tengan cruce de fechas con registros ya existentes.

#### **¿Cuál es el procedimiento para cambiar el líder del grupo?**

Para realizar el cambio de líder del grupo de investigación, el líder actual debe ingresar al aplicativo GrupLAC en línea y realizar dicho cambio en la opción de Identificación / Datos Básicos. El nuevo líder debe estar en la lista de investigadores del Grupo de Investigación ya que se debe seleccionar de la lista desplegable. Para el próximo ingreso al aplicativo se deberá realizar con los datos (nombre, identificación y contraseña) del CvLAC del nuevo líder.

Si el líder registrado en el aplicativo no lo pueden contactar para que realice el cambio, el representante legal de la institución o la persona que está registrada en la base de datos de Colciencias encargada de dar el Aval Institucional esta carta debe tener el visto del líder actual, debe enviarnos una solicitud firmada informándonos del cambio de líder del grupo de investigación, especificando el nombre y código del grupo, el líder actual (nombre completo y cédula) y el nuevo líder (debe ser investigador del grupo) con nombre completo y número de cédula.

Si el nuevo líder no se encuentra vinculado al grupo como investigador es necesario que nos indiquen nombre completo, identificación, fecha de nacimiento, mes y año de vinculación, horas de dedicación y actividad en el grupo.

# **Institulac**

#### **¿Qué debo hacer para registrar una entidad en su base de datos?**

Para crear la entidad en el aplicativo InstituLAC debe ingresar de la siguiente forma:

1. El representante legal debe ingresar al link: **[http://scienti.colciencias.gov.](http://scienti.colciencias.gov.co:8082/institulac2-war/) [co:8082/institulac2-war/](http://scienti.colciencias.gov.co:8082/institulac2-war/)** y dirigirse a la opción ¿Aún no se ha registrado en InstituLAC? Para registrarse haga clic aquí y digitar la siguiente información: datos básicos de la institución, datos del representante legal y los datos del usuario administrador.

2. Enviar los datos básicos de la institución a la cuenta **[contacto@colcien](mailto:contacto@colciencias.gov.co)[cias.gov.co](mailto:contacto@colciencias.gov.co)**, para validar la información de usuario y contraseña. Una vez validada la nueva institución por COLCIENCIAS, el representante de "aval institucional" puede ingresar a través del aplicativo InstituLAC y avalar los grupos de investigación que han declarado pertenecer a dicha institución.

**FRECUENTES** 

#### **Se me olvidó el usuario y la contraseña de ingreso al instituLAC ¿qué debo hacer?**

Para suministrar el usuario y contraseña de InstituLAC la persona responsable de la institución que se encuentra registrada en la base de datos de Colciencias, debe enviarnos un correo a la cuenta **[contacto@colciencias.gov.co](mailto:contacto@colciencias.gov.co)** con el Asunto: Solicitud Clave InstituLAC indicando desde la cuenta de oficial registrada en el sistema:

- Nombre completo de la persona responsable
- Cargo que desempeña en la institución
- Nombre de la Institución.
- Solicitud de recuperación de contraseña

#### **¿Cuál es el proceso para avalar un grupo de investigación?**

Para avalar los grupos de investigación, debe ingresar al link: **[www.colciencias.](http://scienti.colciencias.gov.co:8082/institulac2-war/) [gov.co/ scienti / instituLAC](http://scienti.colciencias.gov.co:8082/institulac2-war/)** con los datos registrados en el aplicativo. Luego en la parte izquierda del menú encontrará un ítem que dice Avalar Grupos, deberá teclear y seleccionar la opción deseada. Allí se encontrarán los grupos que han seleccionado a la institución como avaladora; se debe verificar la veracidad de esta información y avalar a los grupos que consideren necesario.

#### **¿El InstituLAC Recibe Como Identificación NIT o IAT Para Una Empresa Extranjera?**

El InstituLAC está creado para empresas colombianas, una empresa extranjera deberá tener sede en Colombia para poderse registrar.

#### **¿Cómo hago la búsqueda de grupos, investigadores, centros, instituciones y evaluadores pares?**

Colciencias cuenta con un directorio en la página www.colciencias.gov.co/scienti en la opción Servicios (Currículo, Grupos, Instituciones, Pares Evaluadores, Centros), el sistema suministra varias opciones de búsqueda.

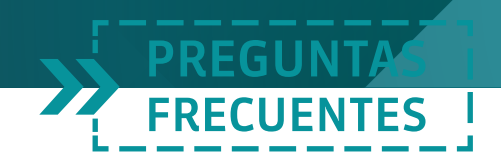

# **Pares Evaluadores**

#### **¿Qué debo hacer si quiero ser par evaluador?**

Colciencias de acuerdo a la resolución 642 de 2014 estableció que los Pares Evaluadores serán aquellos investigadores que en la pasada Convocatoria nacional para el reconocimiento y medición de grupos de investigación, desarrollo tecnológico y/o innovación y para el reconocimiento de investigadores del sistema nacional de ciencia, tecnología e innovación, hayan sido clasificados como Junior, Senior, Asociado.

# **Investigación**

#### **¿Qué es el sistema nacional de innovación?**

El Sistema Nacional de Innovación (SNI), es un sistema abierto es un sistema abierto, no excluyente, del cual forman parte todos los programas, estrategias y actividades de ciencia y tecnología, independientemente de la institución pública o privada o de la persona que los desarrolle.

COLCIENCIAS ejerce la Secretaría Técnica y Administrativa del Sistema y es la entidad rectora del sistema.

Según la definición de la OCDE, un sistema de innovación está constituido por una red de instituciones, de los sectores públicos y privados, cuyas actividades establecen, importan, modifican y divulgan nuevas tecnologías. Se trata, entonces, de un conjunto de agentes, instituciones y prácticas interrelacionadas, que constituyen, ejecutan y participan en procesos de innovación tecnológica.

### **Capital Humano**

#### **¿Qué programas de apoyo a la formación ofrece Colciencias?**

Colciencias considera que los proyectos de investigación, deben promover la formación de recurso humano, por ende, dentro de los rubros de los proyectos programas que financia, está el rubro de personal (que involucra estudiantes en formación en distintas etapas de proceso: pre y posgrado). Sin embargo, programas particulares para la financiación y apoyo a la formación se relacionan a continuación (y son debidamente anunciados siempre a través de la página web de la entidad):

- 1. Becas doctorales nacionales
- 2. Becas doctorales internacionales
- 3. Becas operadas por Colfuturo\* (estas becas son financiadas con recursos

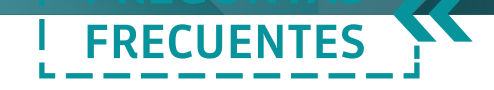

de Colciencias y son administradas por Colfuturo\*).

- 4. Becas operadas por Fullbright\*\* (estas becas son financiadas con recursos de Colciencias y son administradas por Fullbright\*\*)
- 5. Programa de apoyo a Jóvenes Investigadores
- 6. Programa de movilidad de investigadores.
- 7. Financiación de proyectos a través del Programa Ondas
- 8. Apoyo a asignación de becas doctorales y de maestrías para proyectos presentados por los Departamentos (Sistema General de Regalías)

#### **¿Cuándo inician las convocatorias de doctorados y cuáles son los requisitos?**

Con respecto a su consulta, le informamos que Colciencias otorga créditos condonables para adelantar estudios de doctorado en Colombia o en el exterior por medio de convocatorias anuales. Lo invitamos a consultar periódicamente nuestro portal web-Plan anual de convocatorias, donde se publicará información al respecto.

#### **¿Qué debo hacer si estoy presentando inconvenientes técnicos al diligenciar el aplicativo de créditos condonables?**

Para realizar las pruebas correspondientes, es necesario que nos remita su nombre completo, cédula, contraseña, modalidad de de la convocatoria, datos a registrar y error que emite el sistema.

#### **¿Qué es el programa de jóvenes investigadores?**

Es un programa creado en 1995 por Colciencias, enfocado en facilitar la inserción de jóvenes profesionales a grupos de investigación y centros de investigación y desarrollo tecnológico, mediante el establecimiento de vínculos que permitan promover la apropiación de los métodos y los conocimientos del quehacer científico y tecnológico, orientados por la metodología de "aprender haciendo".

#### **¿Puedo obtener financiación para participar en eventos académicos a nivel nacional o internacional?**

La dirección de Redes del Conocimiento y los programas estratégicos de Regionalización e Internacionalización, tienen un programa de apoyo a la movilidad internacional. Este proceso se lleva a cabo por medio de convocatorias, por lo tanto, le invitamos a consultar periódicamente nuestro portal web en el enlace de convocatorias para conocer los requisitos y condiciones de participación.

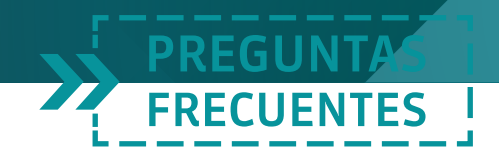

**Cómo se vincula a un investigador colombiano en una red o proyecto internacional a través de Colciencias?** 

Si el investigador conoce y tiene identificada la red o proyecto en la que quiere participar y requiere de un trámite oficial para formar parte de esa red o proyecto, Colciencias, a través de la División de Regionalización e Internacionalización de la ciencia, facilita las gestiones para su vinculación ante la red o proyecto elegido. Se busca que tanto proyectos como redes sean de carácter estratégico para la cooperación científica internacional del país.

# **Beneficios Tributarios**

#### **¿Qué son los beneficios tributarios?**

Son una serie de estímulos al desarrollo científico, tecnológico y a la innovación, que se reconocen como requisito fundamental para superar el atraso del país.

La ley 1450 de 2011 define el plan nacional de desarrollo. En el acuerdo 1 se definen las tipologías de proyectos para las personas que desean aplicar a obtener los beneficios tributarios. Así mismo se establece que los proyectos que reciban estos beneficios no deben pagar renta pero es necesario presentar un documento en el que se comprometen como entidad a hacer divulgación del proyecto. Los beneficios tributarios que se brindan en el momento son:

- **1. Exención de IVA**: En este beneficio, se exime el IVA al importador de equipos y elementos destinados para proyectos de Ciencia Tecnología e Innovación. Para ello, deben aplicar únicamente centros reconocidos o entidades de educación y se puede solicitar el beneficio en cualquier momento del año vía electrónica en www.colciencias.gov.co a través del micrositio de Beneficios tributarios.
- **2. Deducción de impuesto de Renta:** Este beneficios se otorga por inversiones o donaciones en investigación y desarrollo tecnológico. Se realizará una convocatoria anual, con el objetivo de asignar los cupos de deducción. Si después de su fecha de cierre quedan cupos disponibles, se abrirá la recepción de solicitudes por ventanilla hasta agotar el cupo. Los resultados se publicarán en el sitio web de COLCIENCIAS en las fechas que se hayan estipulado. Se tramitan virtualmente en www.colciencias.gov.co a través del micrositio de Beneficios tributarios
- **3. Renta exenta por certificación de nuevo software:** Cualquier persona que desarrolle nuevos productos de software elaborados en Colombia, con un alto contenido de investigación científica y tecnológica nacional, tendrá derecho a

deducir de renta el 100% de los ingresos recibidos por su comercialización. Se considera nuevo, el software producido a partir de la entrada en vigencia de la Ley 788 de 2002.

FRECUENTES

El beneficio tributario según el artículo 161 de la Ley 161 de 2012, tiene vigencia hasta el 31 de diciembre de 2017.

#### **4. Renta exenta por ingresos no constitutivos de renta o ganancia ocasional:**

Persona jurídica: son los recursos que reciba un contribuyente para ser destinados al desarrollo de proyectos calificados como de carácter científico, tecnológico o de innovación, según los criterios y las condiciones definidas por el CNBT.

Persona natural: se aplica el mismo tratamiento a la remuneración de las personas naturales por la ejecución directa de labores de carácter científico, tecnológico o de innovación, siempre que dicha remuneración provenga de los recursos, destinados al respectivo proyecto, según los criterios y las condiciones definidas por el CNBT.

Para conocer mayor información acerca de los diferentes beneficios, las condiciones de solicitud, formularios y requisitos podrá ingresar al siguiente enlace: **[Beneficios Tributarios](http://www.colciencias.gov.co/benficiostribuarios/inicio).** Allí se encuentran establecidos los acuerdos del Concejo Nacional de Beneficios Tributarios, sus líneas de acción y los respectivos instructivos.

# **Ondas**

#### **¿Qué es el programa ondas?**

El Programa Ondas es la estrategia fundamental de Colciencias para fomentar la cultura ciudadana de Ciencia, tecnología e Innovación en la población infantil y juvenil colombiana, a través de la investigación como estrategia pedagógica.

Ondas promueve a través de diferentes estrategias, que los niños y las niñas generen una vocación científica y desarrollen investigaciones que buscan la solución de problemas de su entorno, naturales, sociales, económicos y culturales, y desarrollen capacidades y habilidades derivadas de estas nuevas realidades (cognoscitivas, sociales, valorativas, comunicativas, propositivas), para relacionarse en un mundo que se reorganiza desde nuevos procesos del saber fundados en CTI de cara a la realidad colombiana con responsabilidad. Por ello la formación en Ondas apunta a la promoción de la capacidad de asombro, el

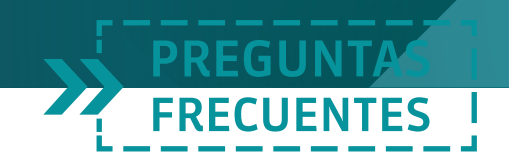

entrenamiento para la observación y el registro, las capacidades comunicativas, argumentativas, el uso de la razón y el desarrollo de las funciones complejas de pensamiento.

#### **¿Cómo pueden participar los niños y niñas en este programa?**

Los niños, niñas y jóvenes deben integrar un equipo de trabajo en su escuela para presentar proyectos de investigación al Comité Departamental del Programa Ondas, conformado por las diferentes entidades que apoyan el programa en cada región. Se financian proyectos de investigación propuestos y diseñados por los propios niños, niñas y jóvenes estudiantes de cualquier grado, pertenecientes a instituciones de educación básica o media.

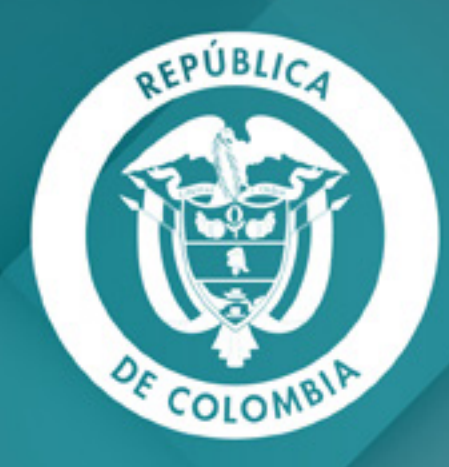

# COLCIENCIAS